# **Работа в социальных сетях**

# **Социальная сеть «Вконтакте» vk.com**

**Вы уже зарегистрированы в данной социальной сети? Если нет то сделайте это. Да? Тогда давайте вместе создадим в ней новое сообщество** 

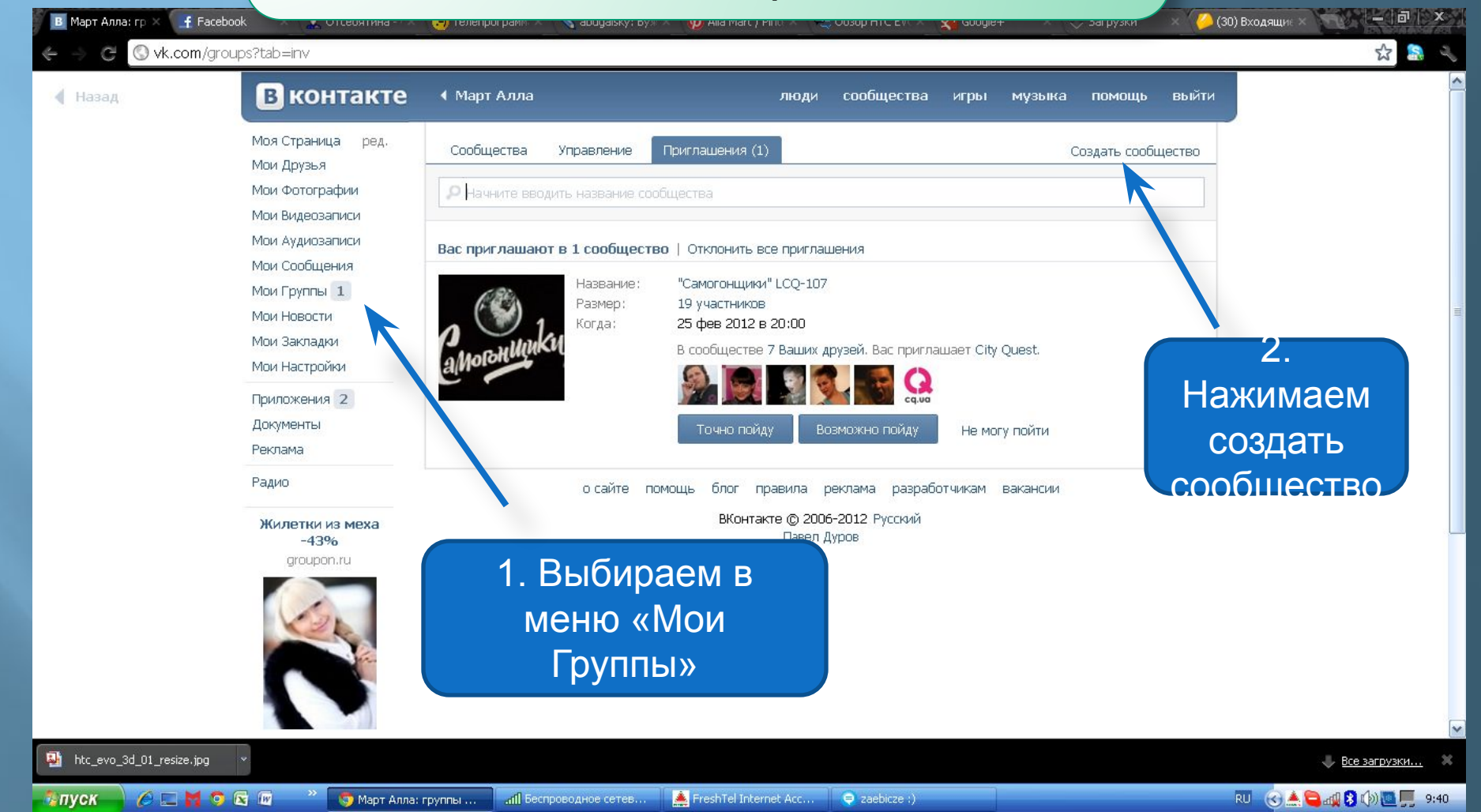

### Дайте вашему сообществу имя, и выберите его вид.

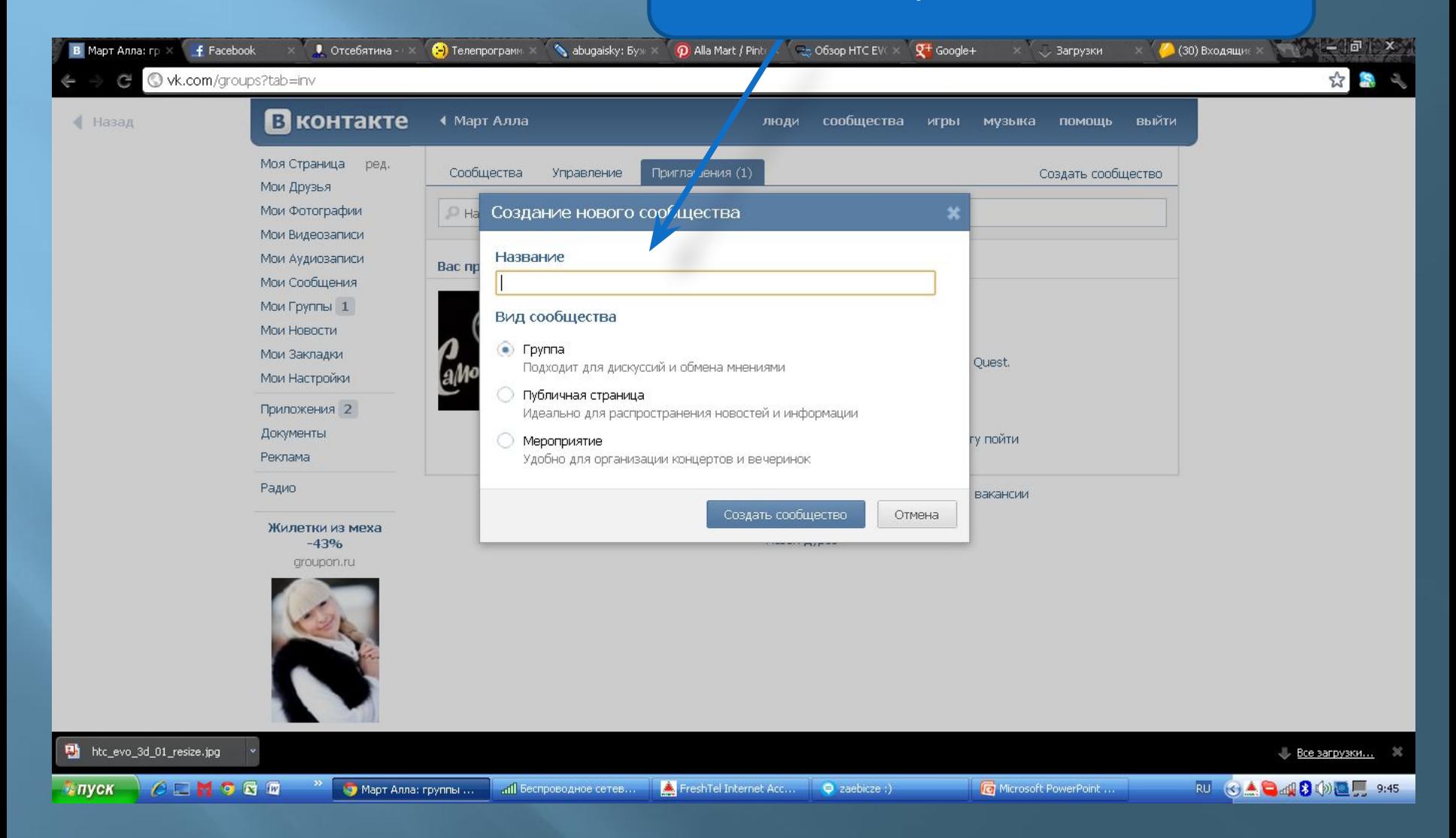

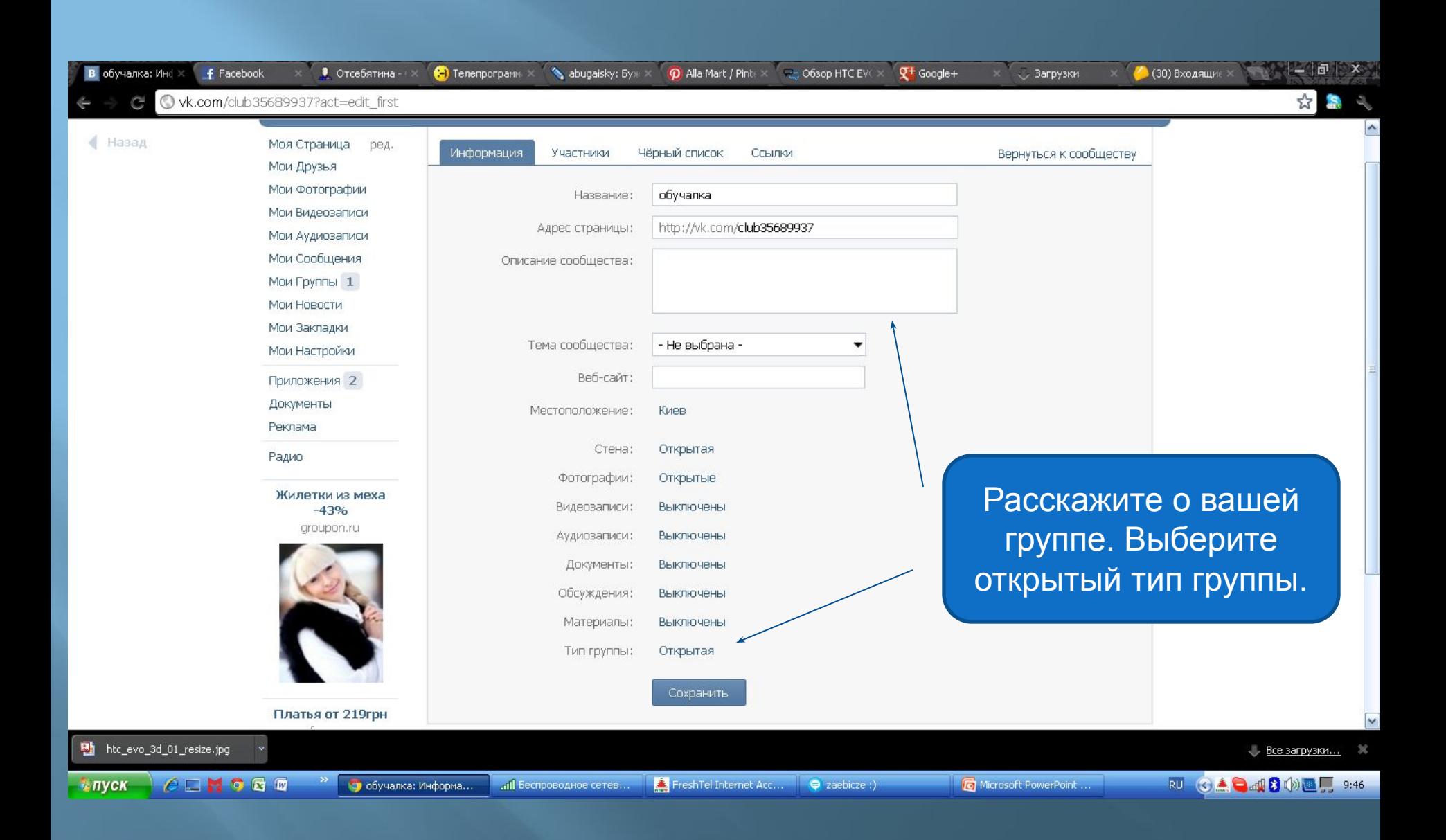

Загрузите аватар группы. Это может быть ваш логотип или специально созданный имидж. Расскажите своим друзьям о сообществе. Наполните группу фото и видеоматериалы Рассказывайте о новостях на стене группы.

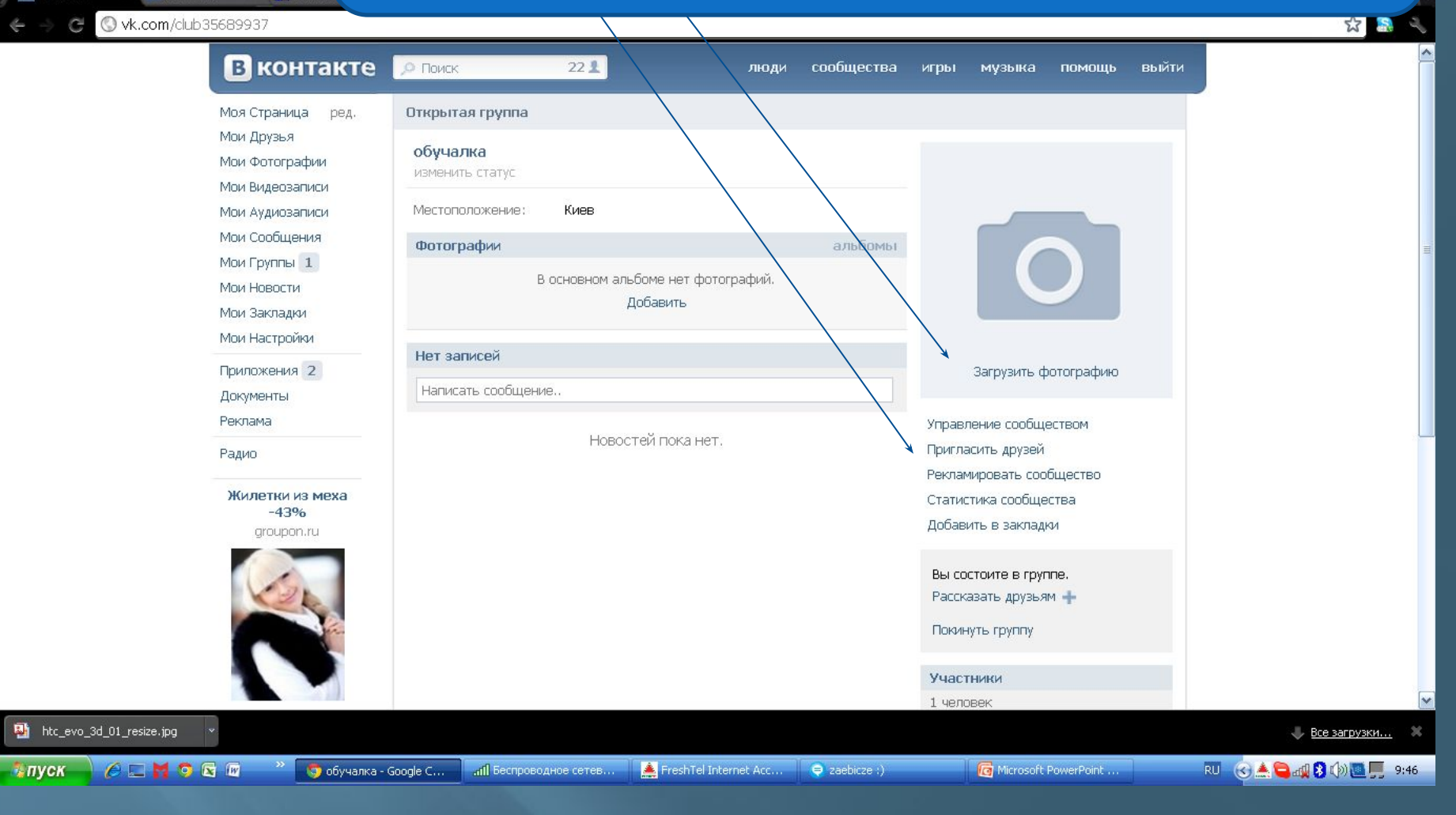

 $O^+$ 

f Facebook

обучалка

### Приглашайте новых пользователей в ваше сообщество.

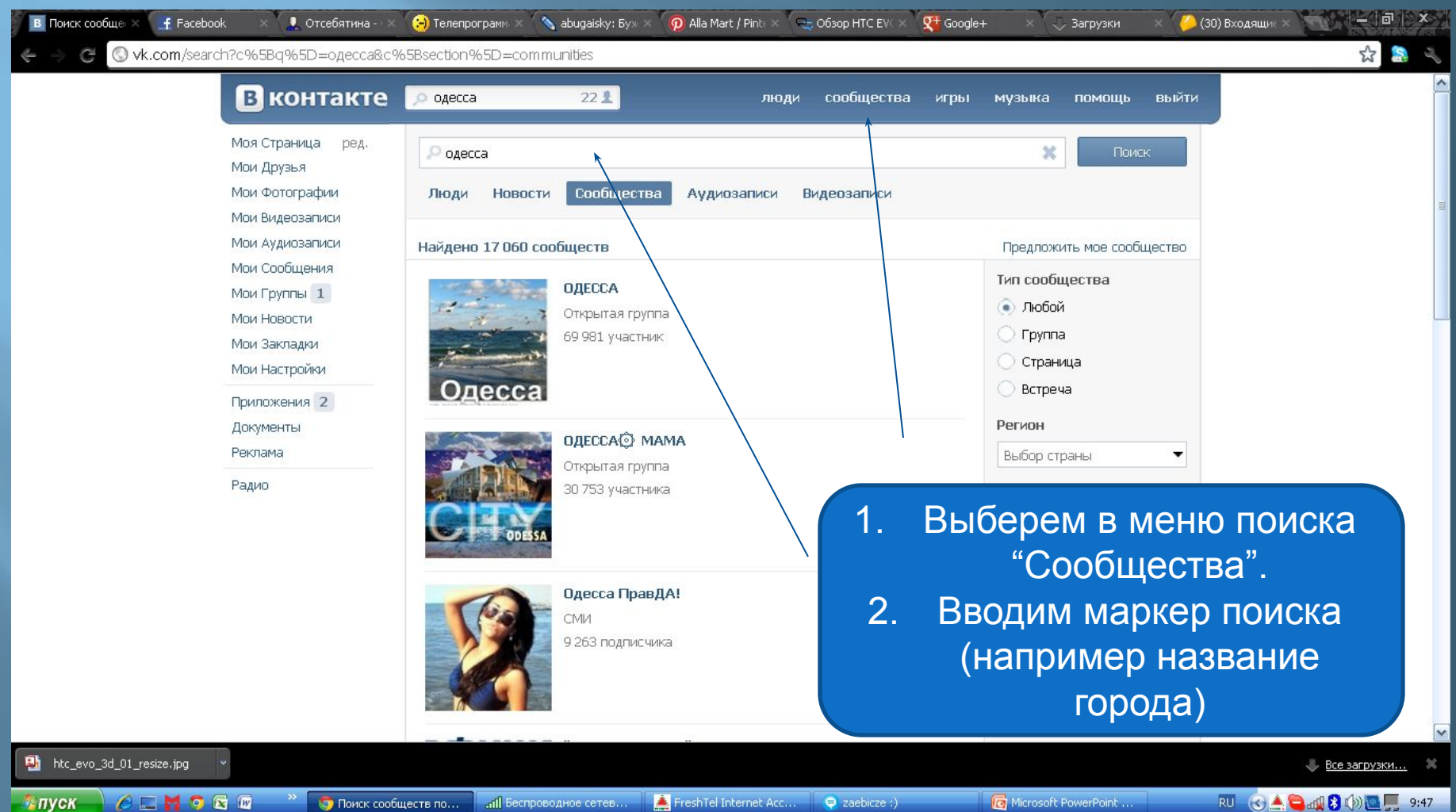

Выбираем группы по результату поиска. В открытых группах вы можете оставить сообщение на стене. Связаться с администрацией группы и предложить им сотрудничество.

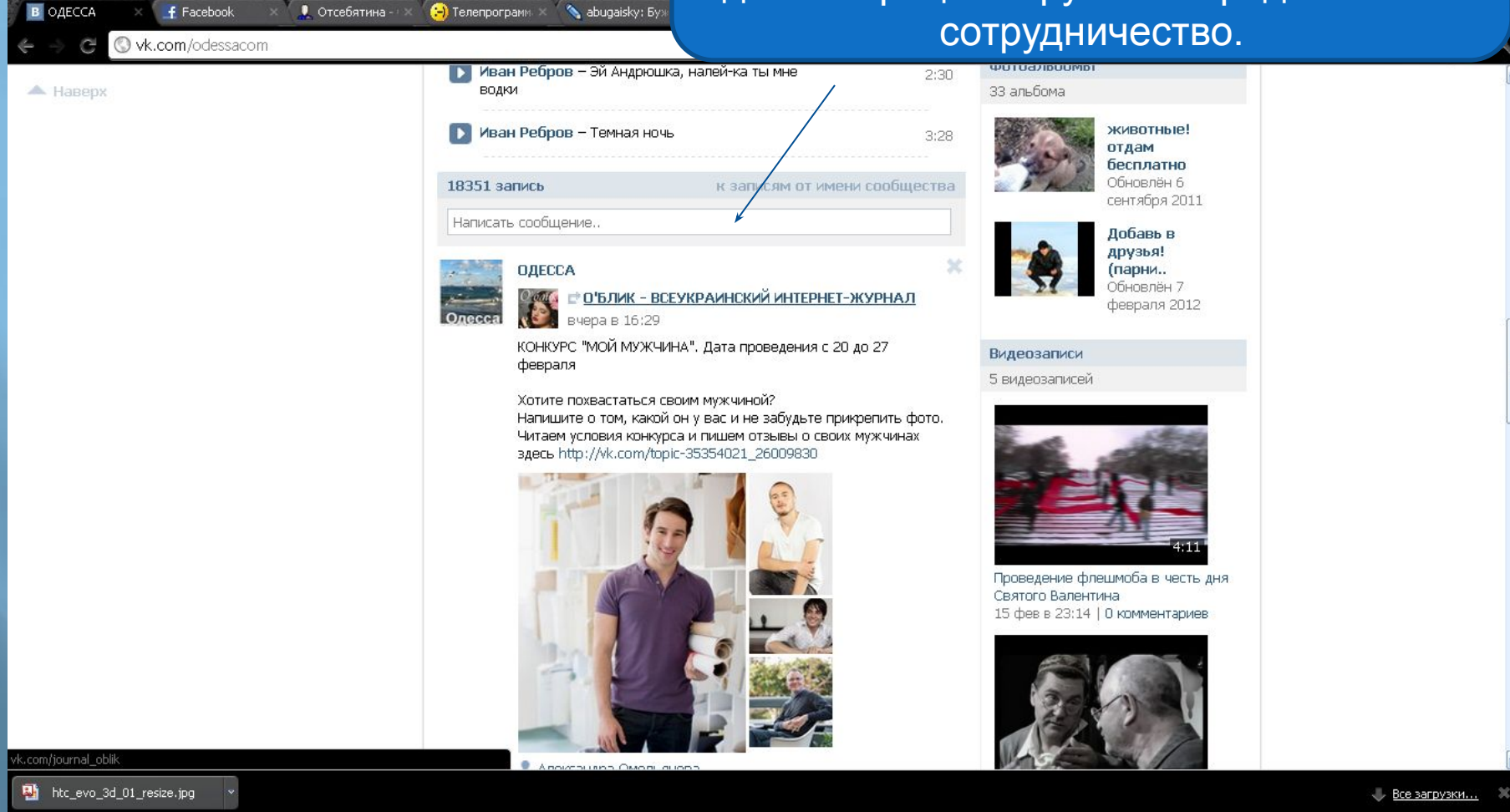

• пуск  $P = 1960$ 

FreshTel Internet Acc... Q zaebicze :)

Microsoft PowerPoint ...

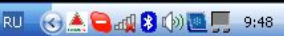

### Теперь мы попробуем пообщаться с участниками выбранных сообществ лично. Для этого нажимаем «Участники»

同 X

S.

C O vk.com/odessacom 1452 сообщения. Последнее от Виктории Клименко, вчера в 17:35 →

● Отсебятина - - Ж

В ОДЕССА

k.com/sea **图** htc\_ • пуск  $f(1)$  Facebook

 $\bigodot$  Tenenporpamm

bugaisky: Byx X

**O** Alla Ma

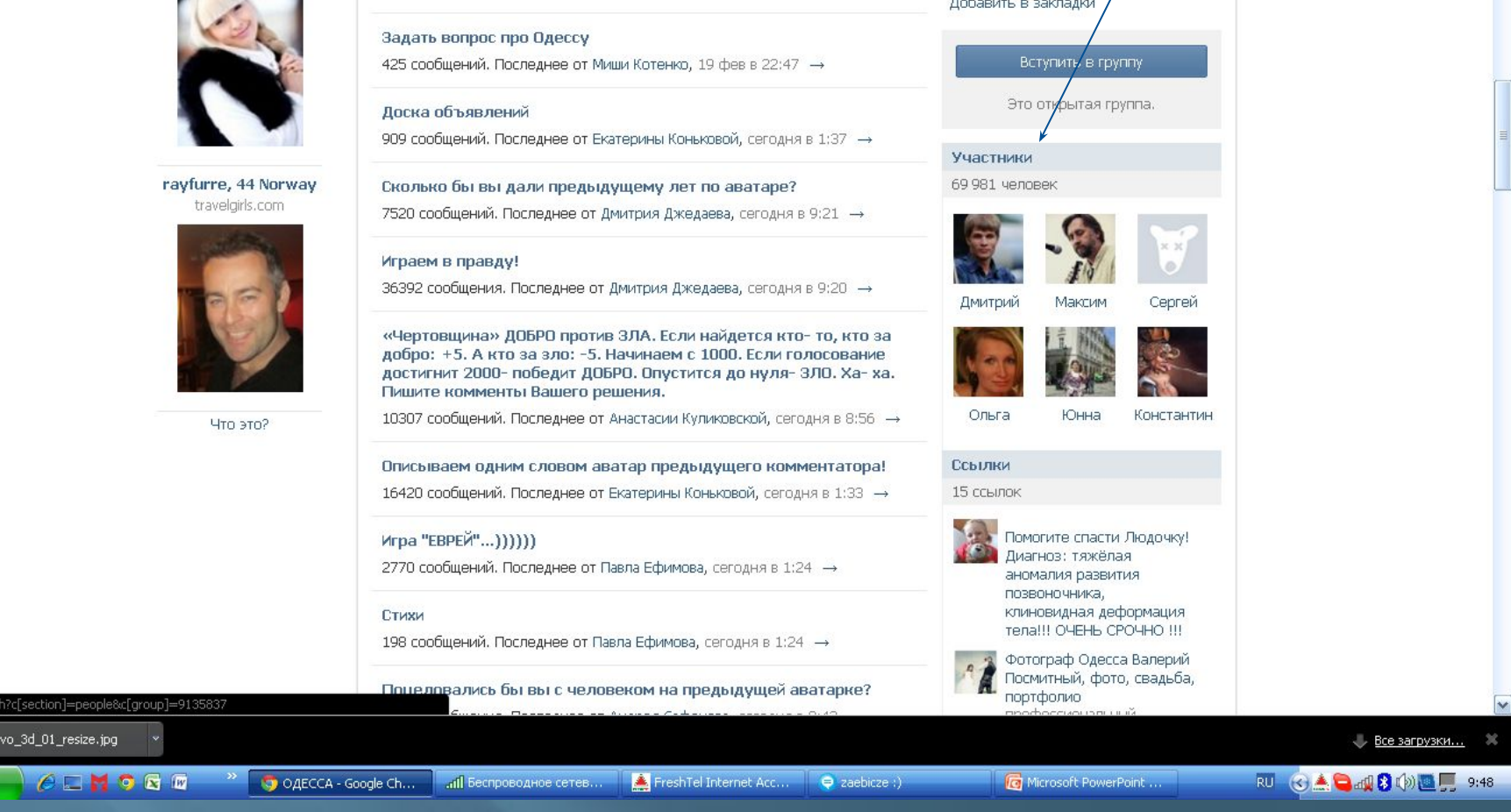

#### Vk.com/odessacom

 $f(1)$  Facebook

В ОДЕССА

G

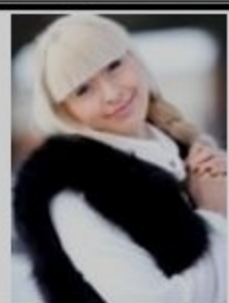

rayfurre, 44 Norway travelgirls.com

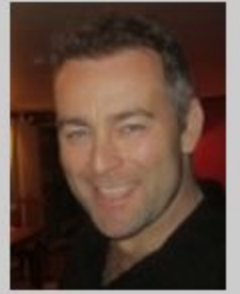

Что это?

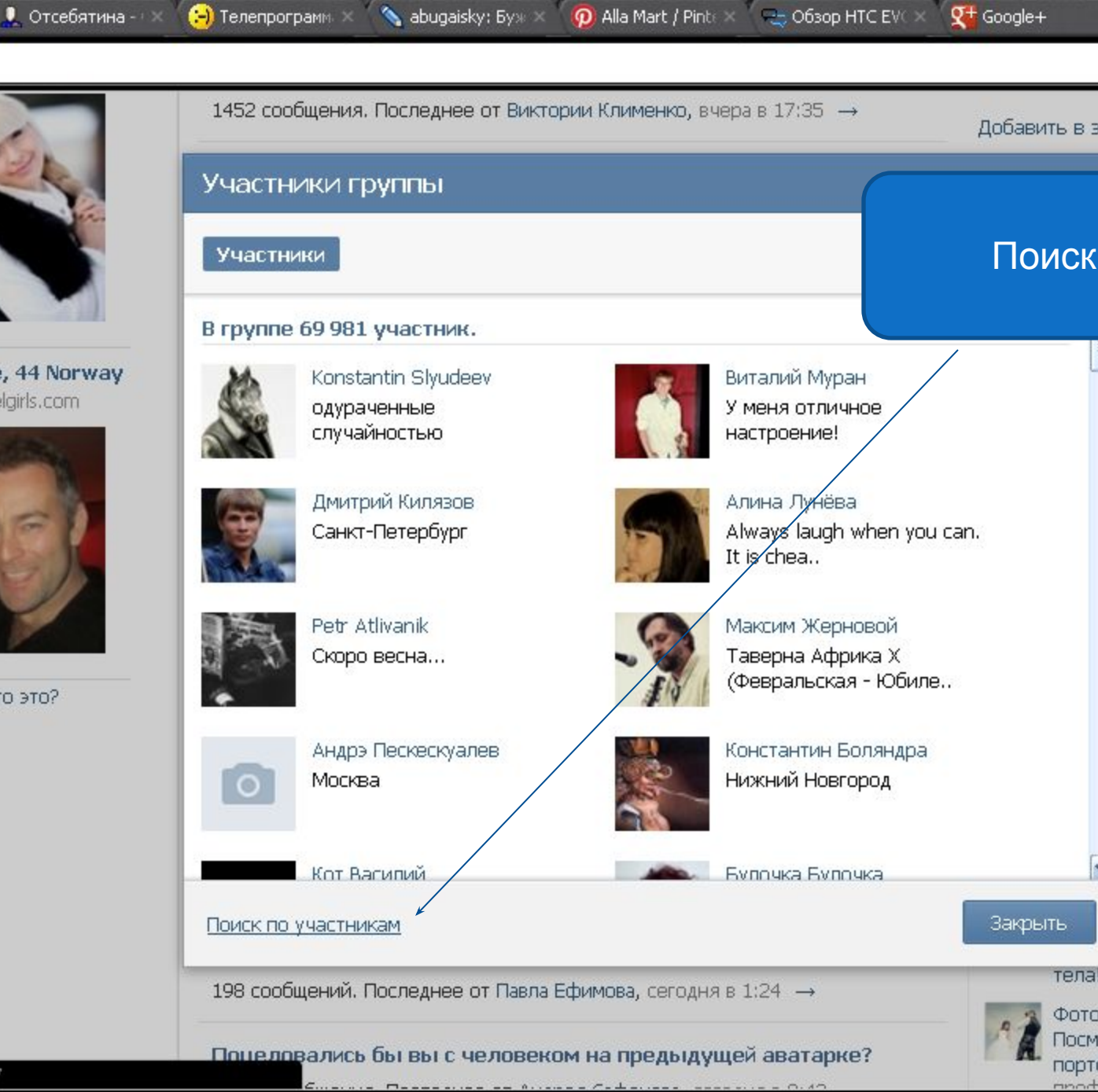

C vk.com/search?c%5Bcity%5D=292&c%5Bcountry%5D=2&c%5Bgroup%5D=9135837&c%5Bname%5D=1&c%5Bsection%5D=peopl

• Отсебятина - В Советании - В Советании - В абидаізку: Буж  $\infty$  (О Alla Mart / Pinte  $\times$  = 2063op HTC EVC  $\times$ 

 $\mathbf{Q}^+$  Google+

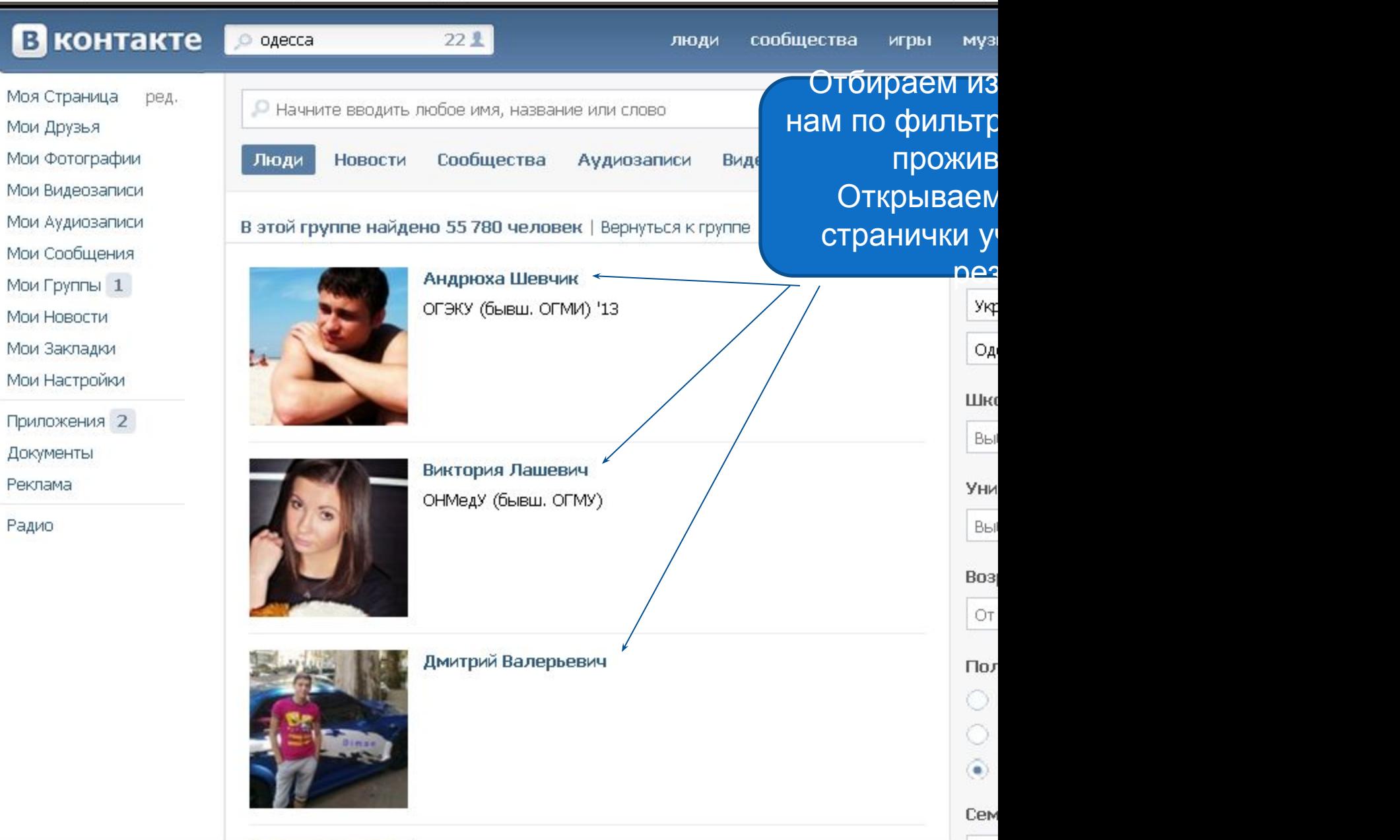

 $\bar{\mathbf{v}}$ 

**В** Поиск людей X

G

 $f(1)$  Facebook  $\rightarrow$ 

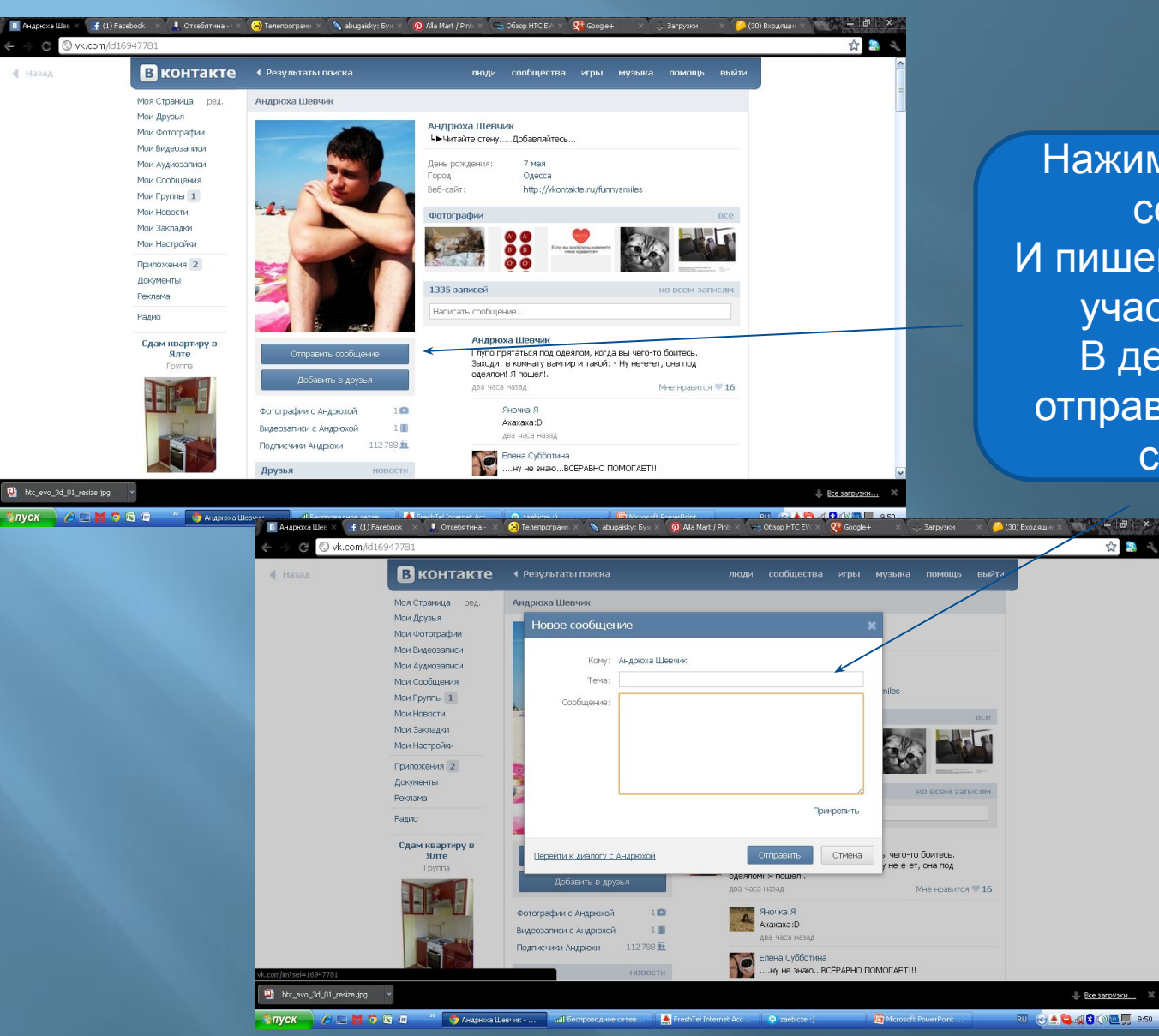

Нажимаем «Написать сообщение» И пишем наше послание участнику группы. В день вы можете отправить не более 40 сообщений.

☆ 8 日

# **Социальная сеть Facebook**

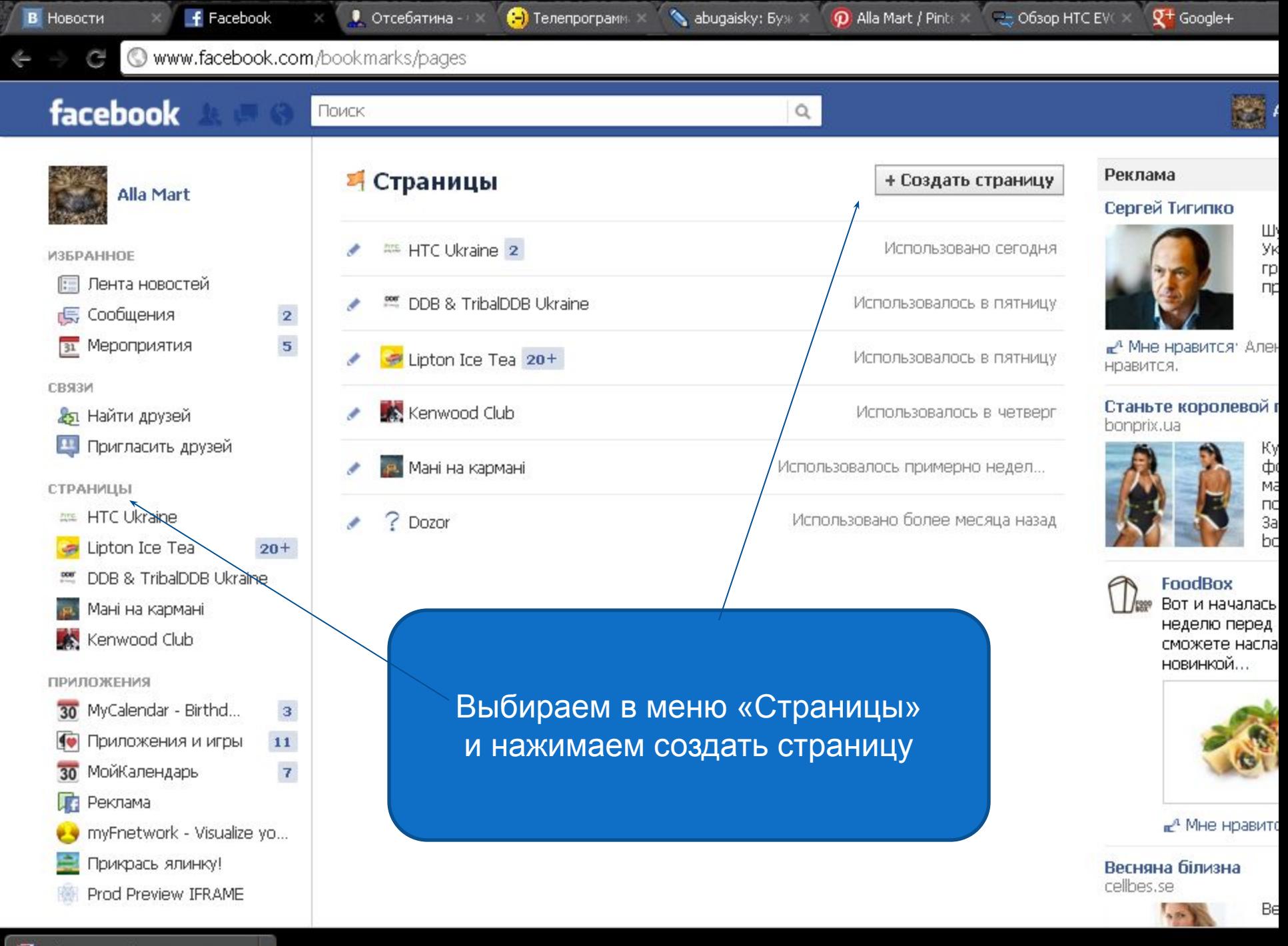

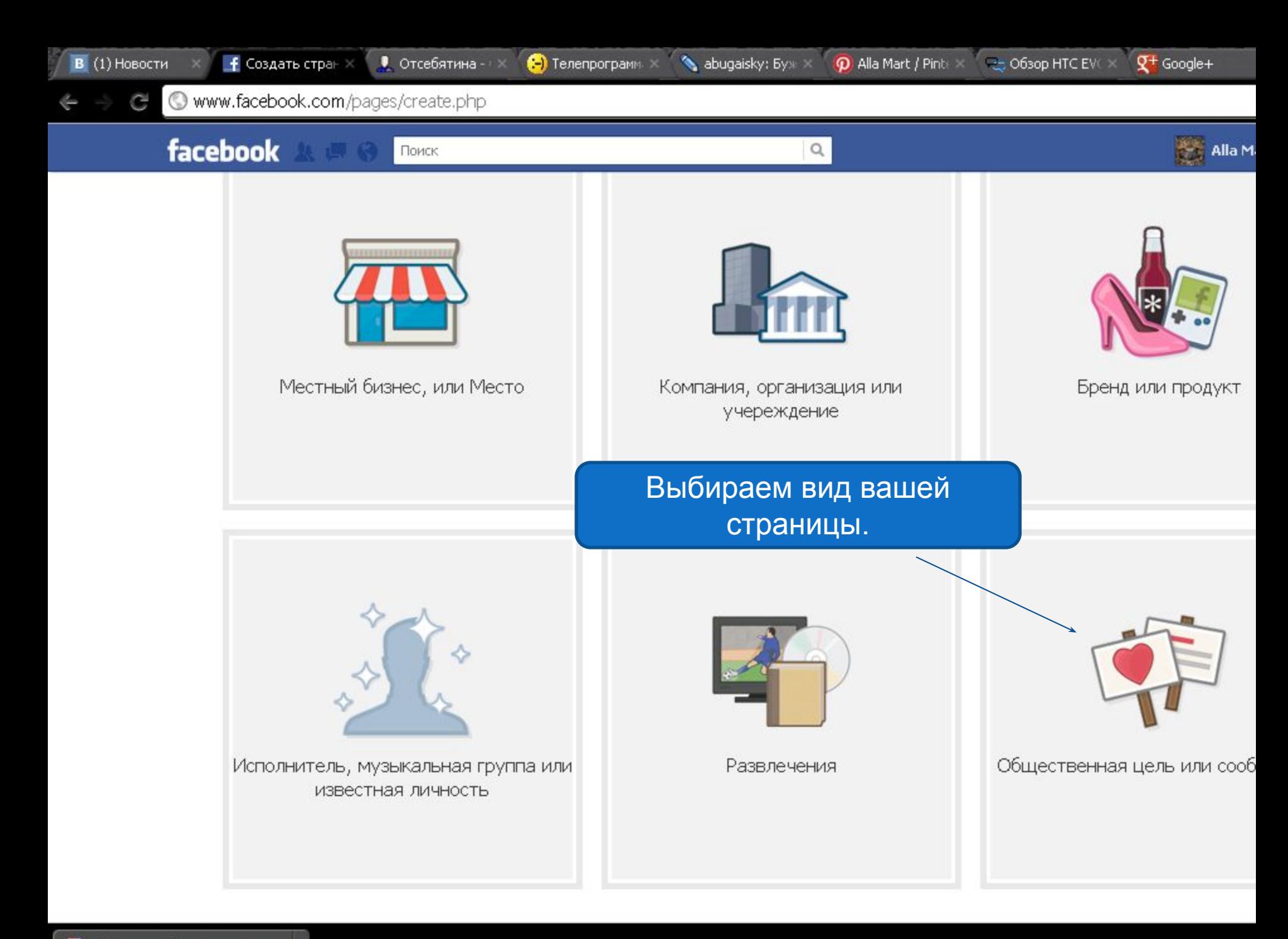

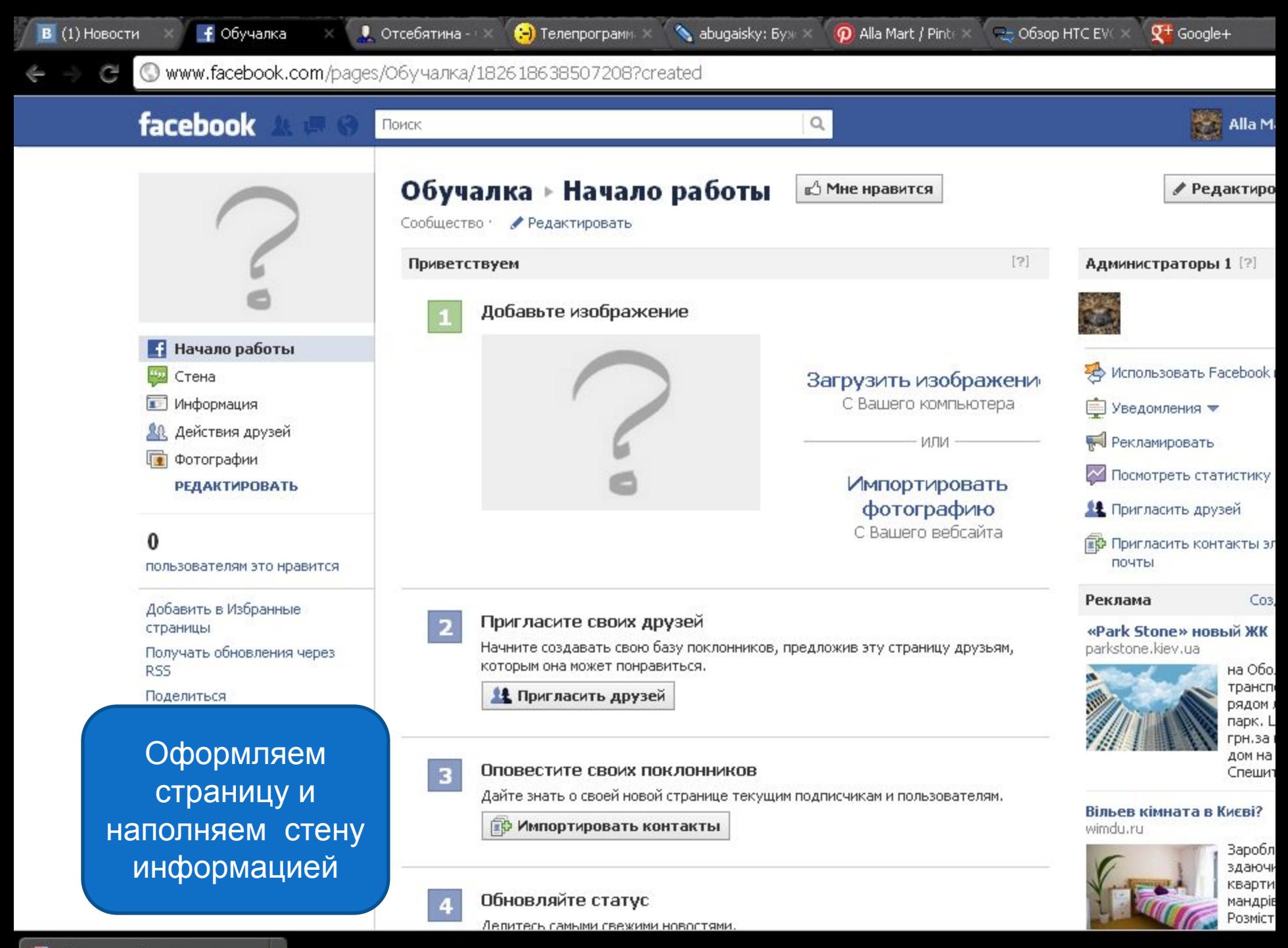

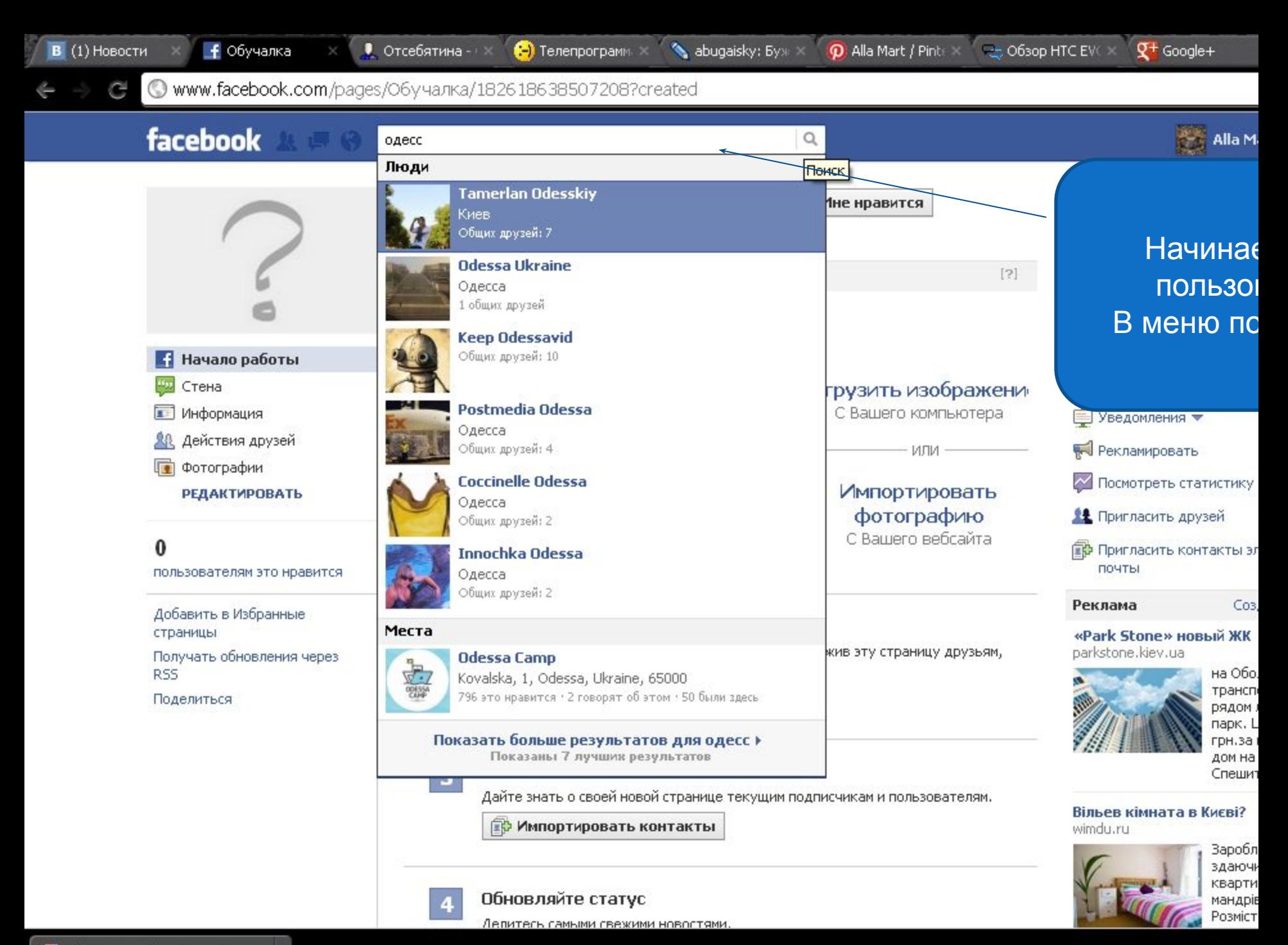

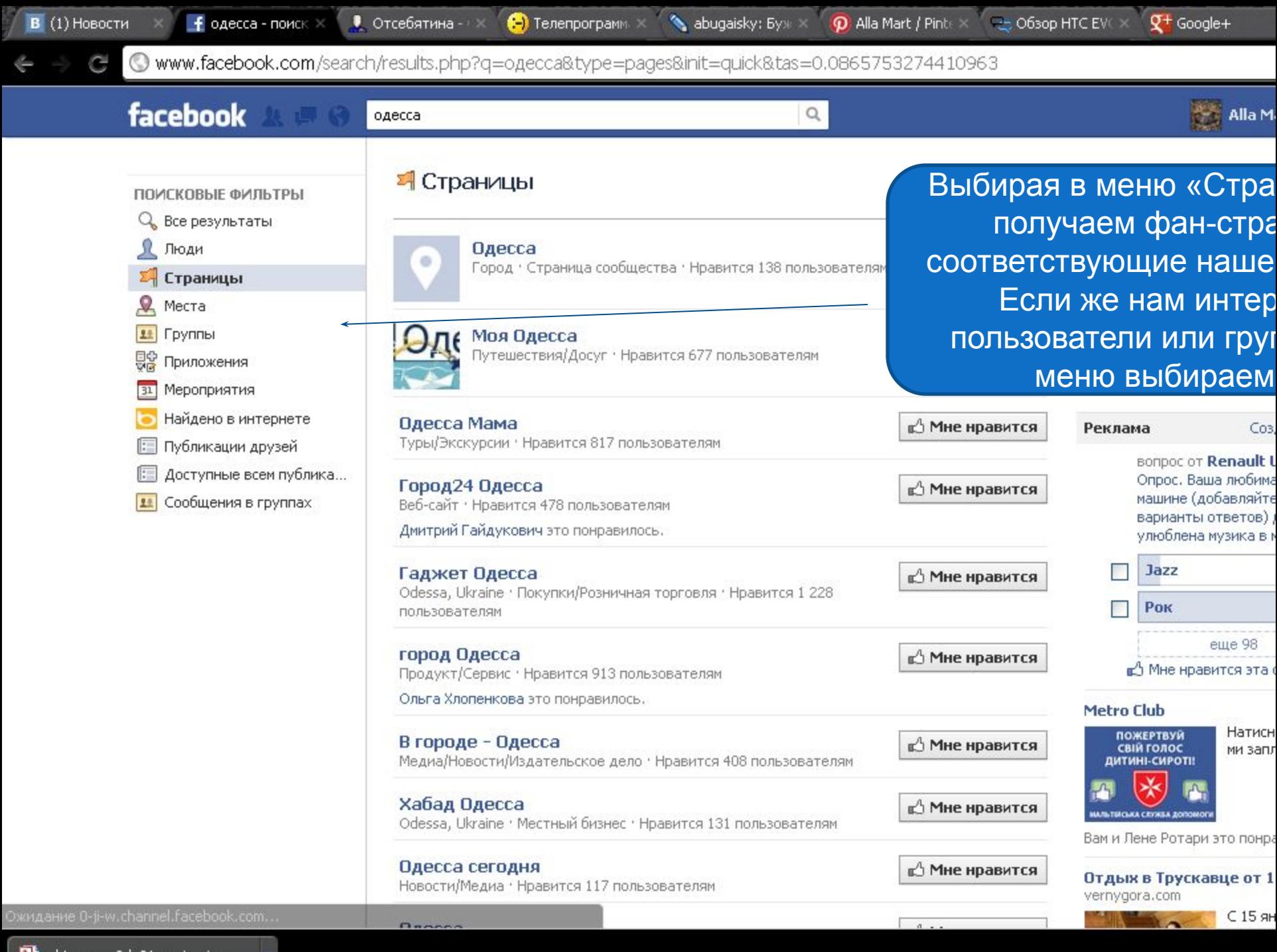

the htc evo 3d 01 resize.ipg

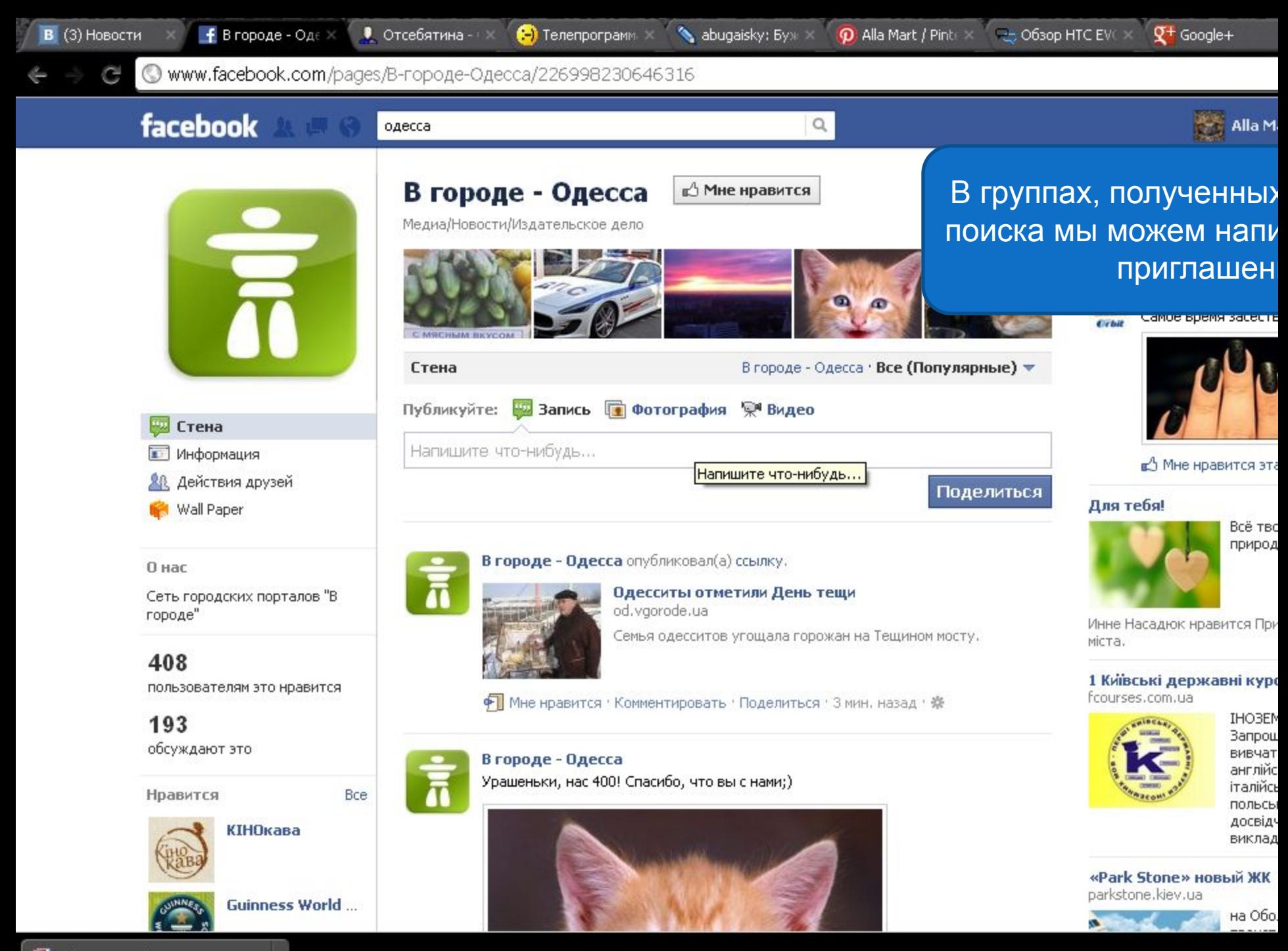

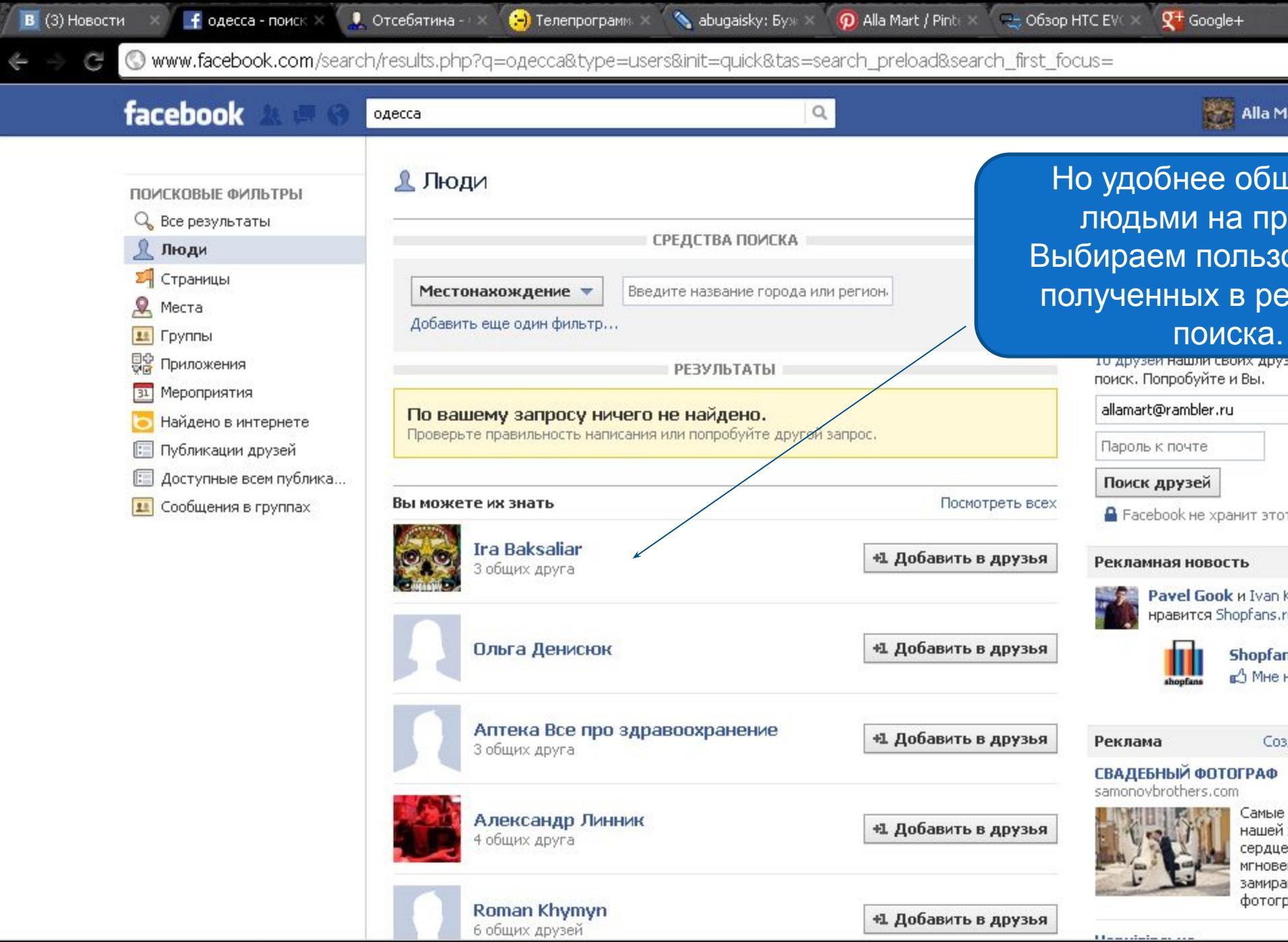

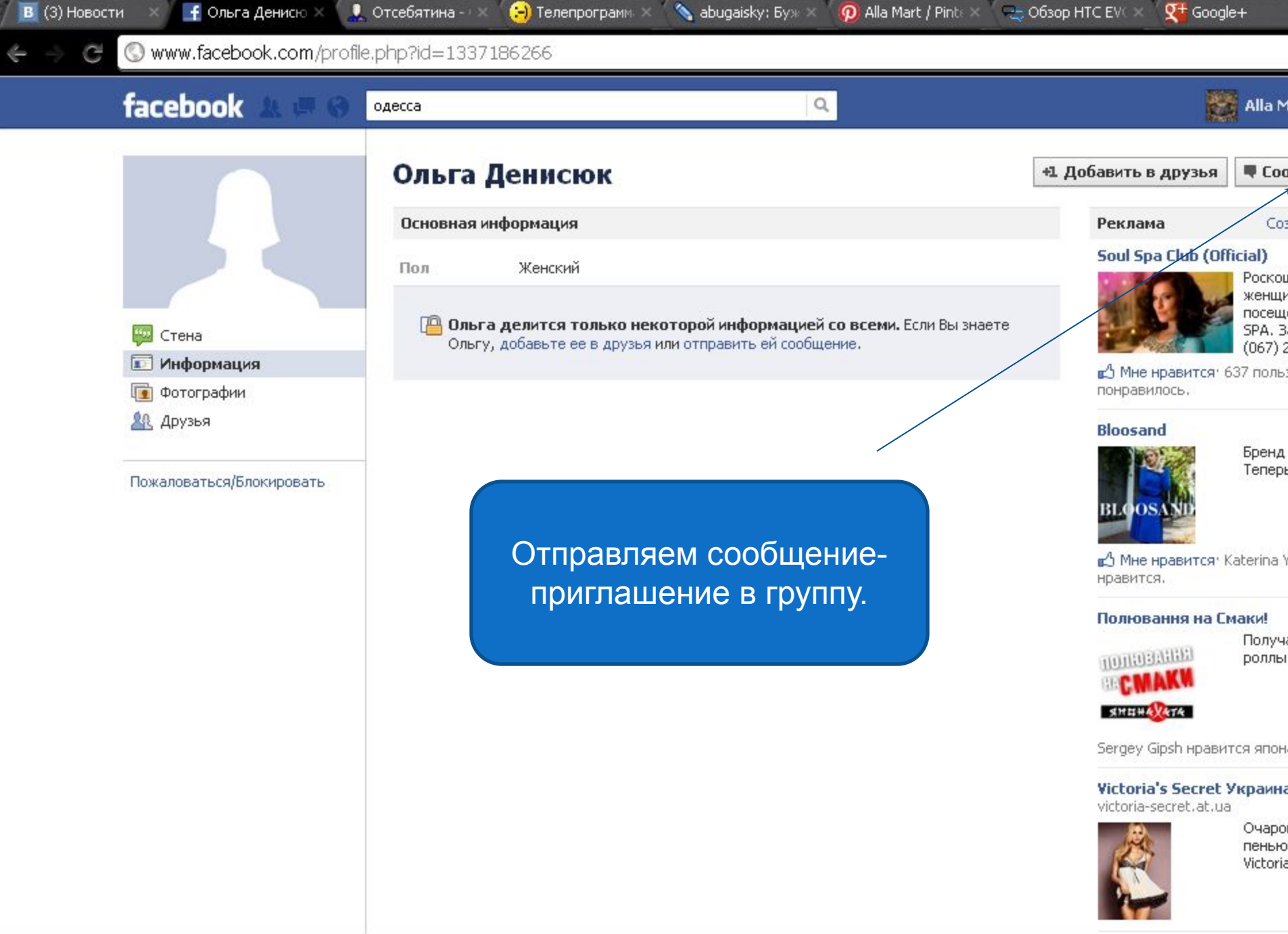

 $\overline{\phantom{a}}$ 

Также не забывайте просить участников вашего сообщества рассказывать о вас своим друзьям и приглашать их

Удачной работы!!!